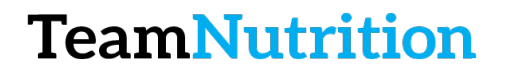

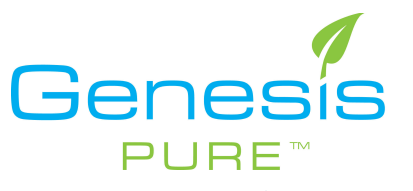

# How to Enroll a New Associate

## **Step 1 – Login to the Backoffice**

https://extranet.securefreedom.com/GenesisPure/Login.aspx?lo=1&localeID=1

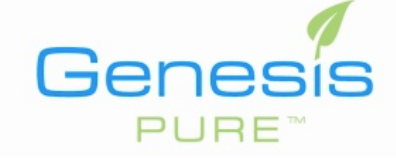

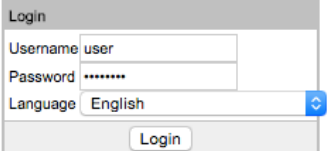

## **Step 2 – Go to Enroll New Associate Page**

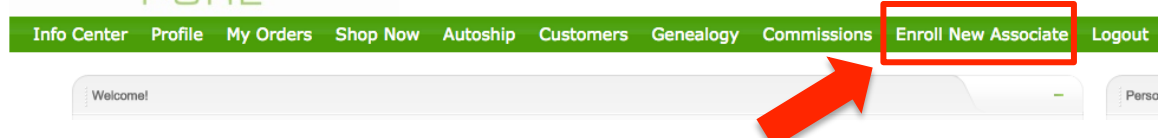

### **Step 3 – Proceed by Following on Screen Prompts**

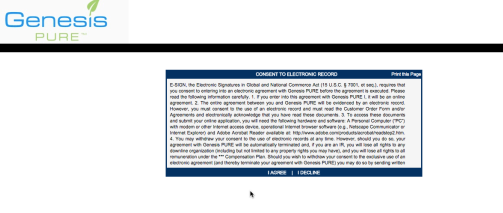

### **Step 4 – You're Done!**

**\*\*REMEMBER the password you use just in case they have any problems logging in.**